# MyRefinitiv

Self registration

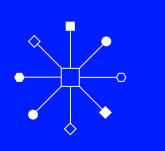

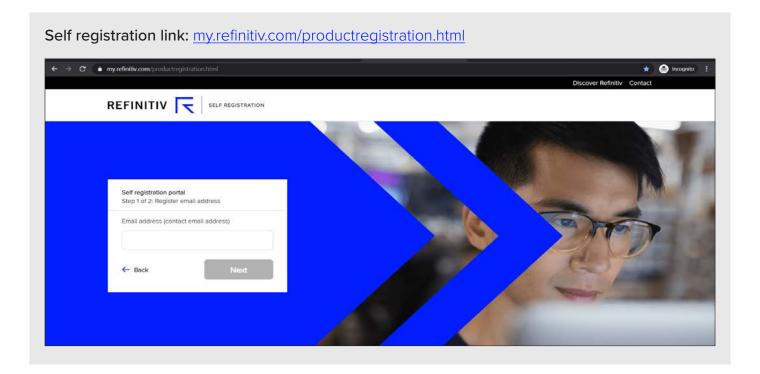

Enter email address with the registered domains in SFDC/AAA.

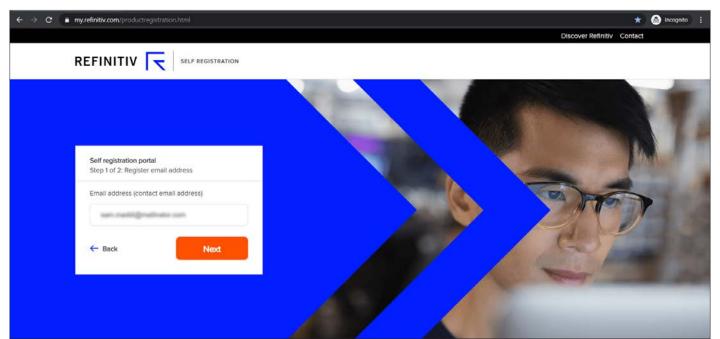

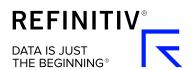

## User gets a verification email on the registered email account.

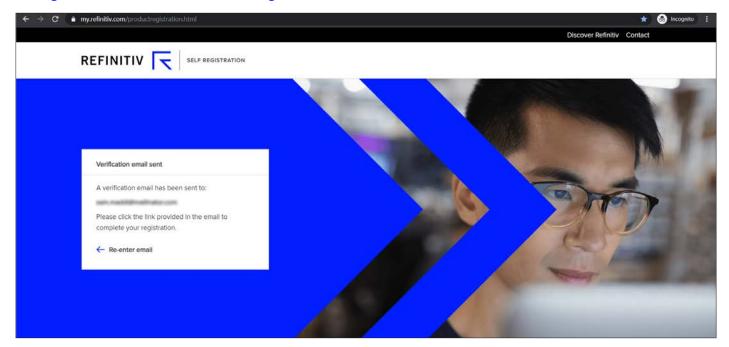

## Verification Email received by the user.

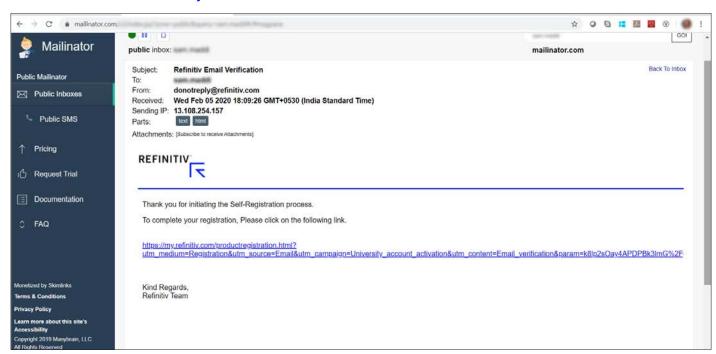

## User clicks on the Verification link, redirected to the Registration from to fill in all the details.

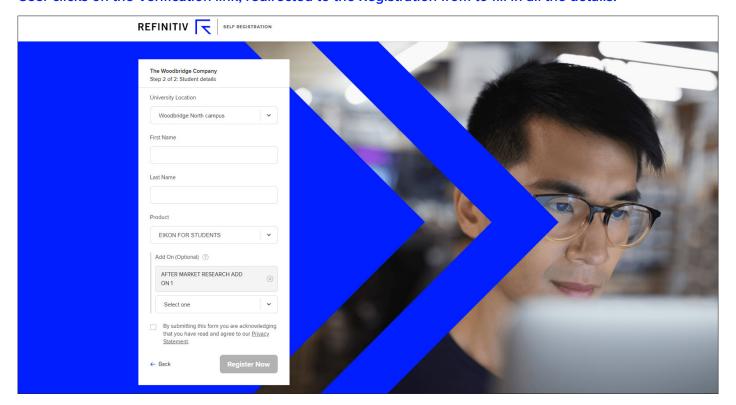

## You are now registered.

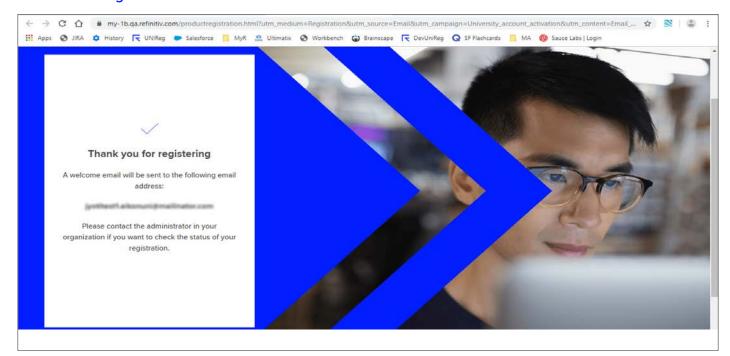

## Visit refinitiv.com

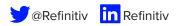

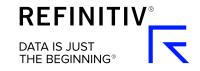